# **Learning Course Settings**

The **Learning Course** tab allows you to select your course type, set information about the quiz - customize settings for your training course and choose how to report the completion status to an LMS.

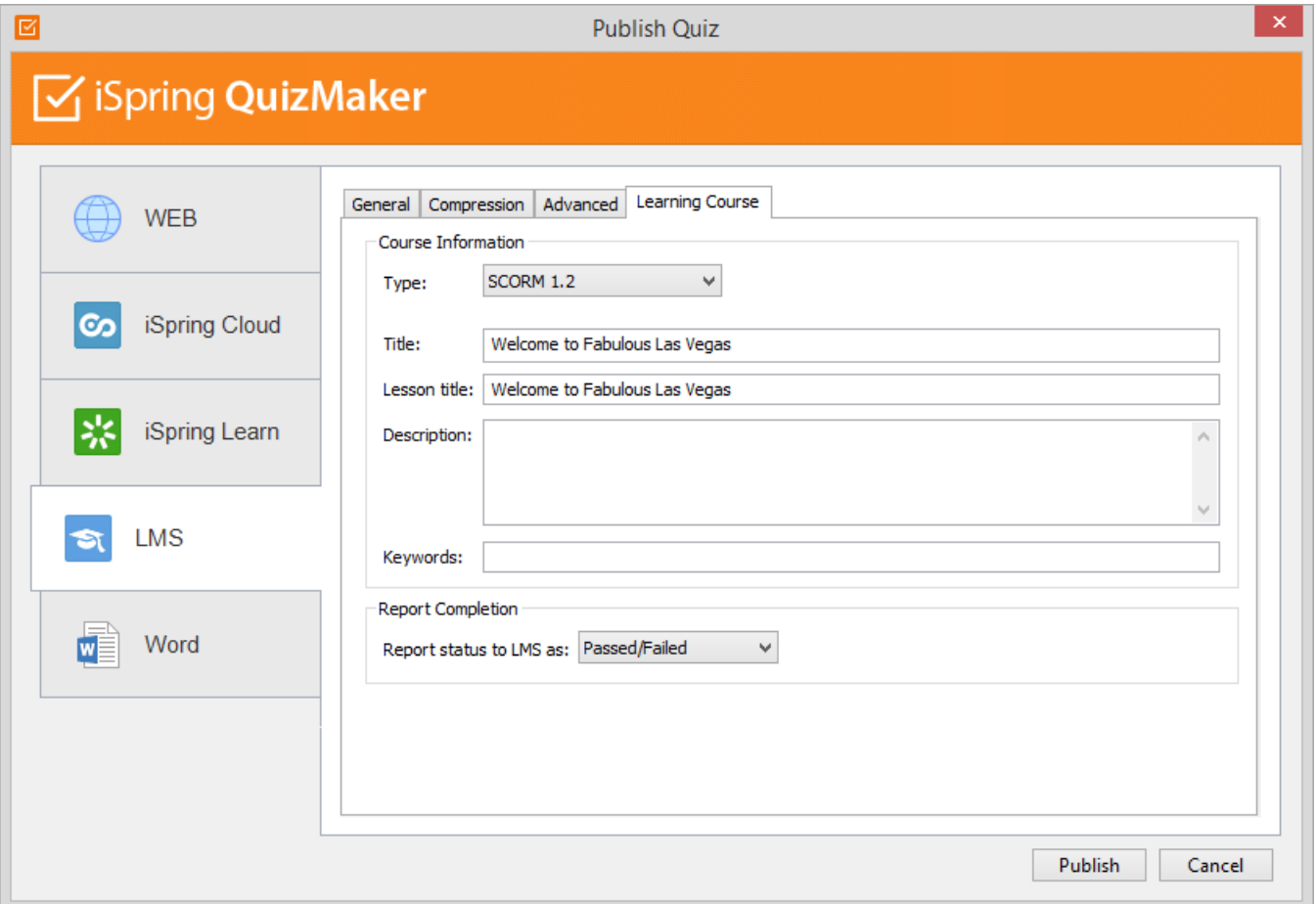

### Table 1. Course Information

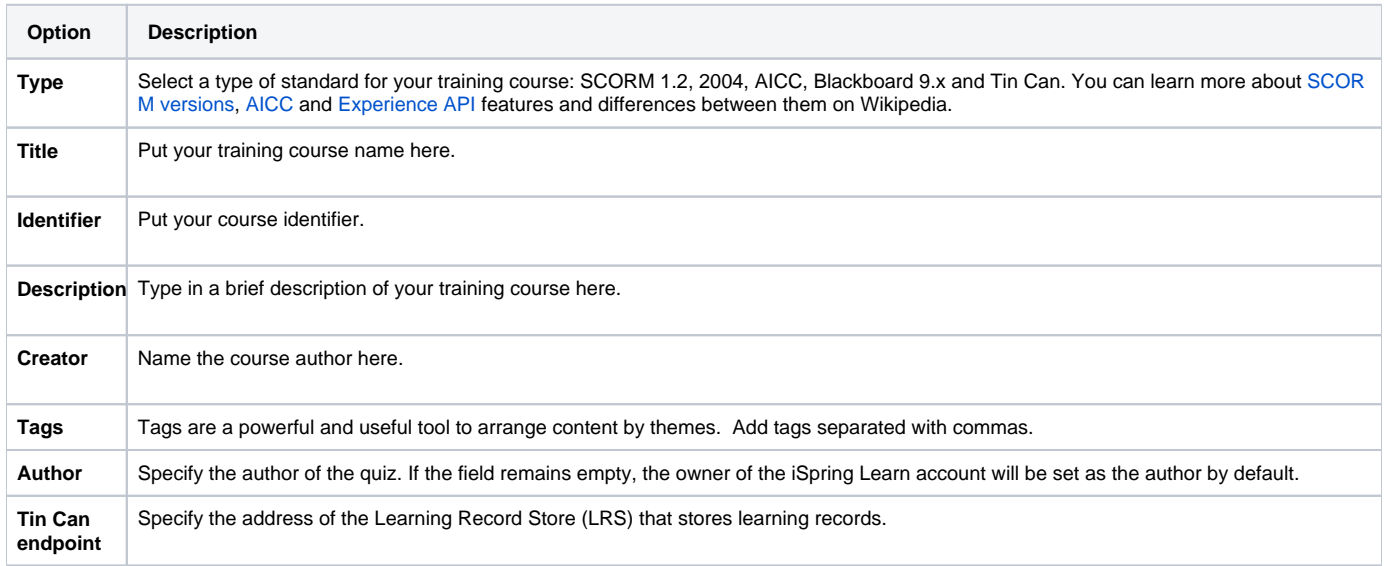

### Experience API (Tin Can)

Experience API (Tin Can) content can be hosted and launched outside of the LMS. To track the course statistics, specify the LRS address in the xAPI endpoint field. Click **Options** to define additional parameters.

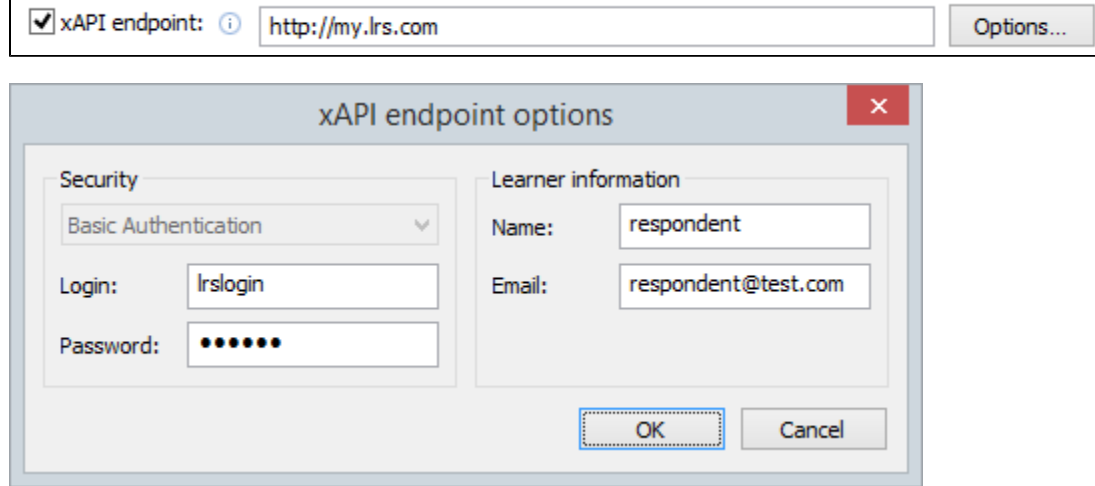

#### Table 2. xAPI endpoint options

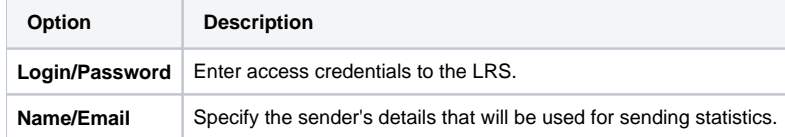

Partial information may also be filled into the Tin Can endpoint options dialog. In this case, user will be prompted to enter the necessary information.

#### Table 3. Report Completion

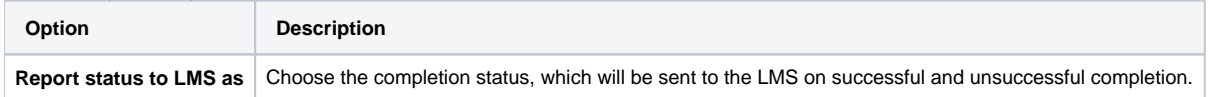

## CMI5 (Experimental)

CMI5 is a set of rules providing all the capabilities of SCORM and xAPI at the same time. Students can take course materials when there's no Internet connection with special mobile apps. The progress will be saved and sent to the LMS once the connection is restored.

In the **Launch method** field, choose if your quiz should open in a new browser window (**Own window**) or according to the LMS settings that apply to all courses in it (**Any window**).

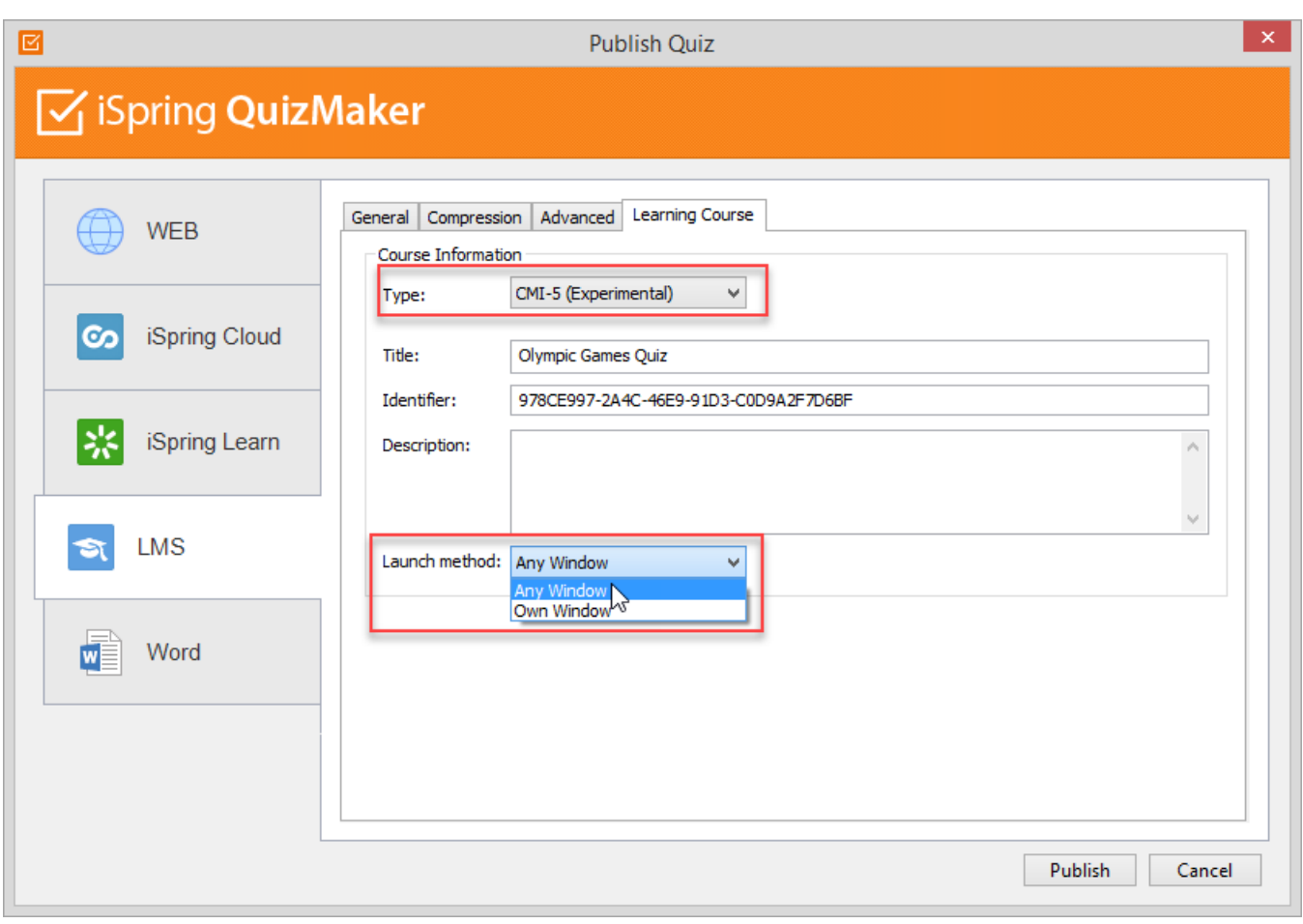